- Registration / Purchase Order -Use option `O' on the Main Menu to print a fold-and-tape self-mailer Registration / Purchase Order form with your name and address.

-

-

-

-

-

-

-

-

-

-

--

--

--

--

--

--

--

--

--

-

-

-

-

-

-

-

-

-

-

-

-

-

FontEdit version 6.1 is the current version in possession of registrant. Upon the receipt of a paid purchase order, the newest version of FontEdit, softfonts, utilities and a printed reference card will be sent to you; report bugs and get a free update. Money-back satisfaction guaranteed. Registrant will receive update notices - a purchase is not required.

en de la companya de la companya de la companya de la companya de la companya de la companya de la companya de<br>La companya de la companya de la companya de la companya de la companya de la companya de la companya de la co

and the contract of the contract of the contract of

and the contract of the contract of the contract of

and the contract of the contract of the contract of

and the contract of the contract of the contract of

-

-

-

-

-

-

-

-

-

JaDy(tm) FontEdit newest version costs \$30 (check, cash or money order, U.S. dollars; includes first class mail, airmail internationally) from: John G. Derrickson, 834 Chestnut St. #1204, Philadelphia, PA 19107 USA For American Express, Discover, MasterCard and Visa orders, contact the Public (software) Library, phone: 800 242-4775 or 713 524-6394, FAX: 713 524-6398, CompuServe Email: 71355,470, or mail: to PsL, P.O.Box 35705, -Houston, TX 77235-5705. Please specify disk size and item #10393 when  $\qquad \qquad \mid$ ordering. Please direct questions about the order shipment status,  $\vert$ refunds and technical support to John Derrickson.

Distributors must show the version number wherever the program is listed.

-

ESC: return F1: contents - C - PgUp: page back PgDn: next page - Details about failsafe facility -Most of the time, FontEdit works perfectly. Sometimes, it hits unforseen circumstances. When this happens, an error message is put at the bottom of the screen. Several options are available. -One option is to press ENTER to continue - this may need repeating because stumbles are made of steps. -Another option is to save the softfont file to disk - this is possible in all errors but (the dreaded) `out of string space' and `out of memory'. -When done saving, you can press ENTER to continue, as in the first option. -Finally, you have the option to quit, gracefully. -I built FontEdit this way because `you never know'. FontEdit is constantly being improved. But with change comes the chance to stumble. So, that's why I put failsafe in FontEdit.  $-$  Hackers note --The /C command-line option specifies screen mode and colors for modes  $8 \& 9$ : - $/C:$ screen-mode, cell-foreground, help-background, help-fg, menu-bg, menu-fg -Screen modes:  $0 = text$ ,  $2 = CGA$ ,  $3 = Herc$ ,  $4 = AT$ ,  $7$ ,  $8 = colorEGA$ ,  $9 = colorVGA$ ,  $10 = monoEGA$ . -Colors are 0-15 for mode 8 and 0-63 for mode 9. Use the Install function. -Two command-line options are provided for debugging. - /D turns off error trapping, gives program termination on error detection -with a message: `Error ### in module MODULE-NAME at address SEGMENT:OFFSET'. /E enables error simulation. All is normal, but use of the `F9' key

will generate error 255. This can be used with or without  $/D$ .

ESC: return F1: contents - D - PgUp: page back PgDn: next page

 Enhancements planned The following enhancements are planned. The implementation speed depends upon your response - so tell me what you want and what is most important.

• file selection - improved directory management and easier file selection

• sample sheet - marks for baseline, underline, left-offset, x-height, delta-x

• width tables - build character width tables for word processing programs • landscape conversion - convert between portrait and landscape softfonts

• true selection map - show actual font renditions in selection map

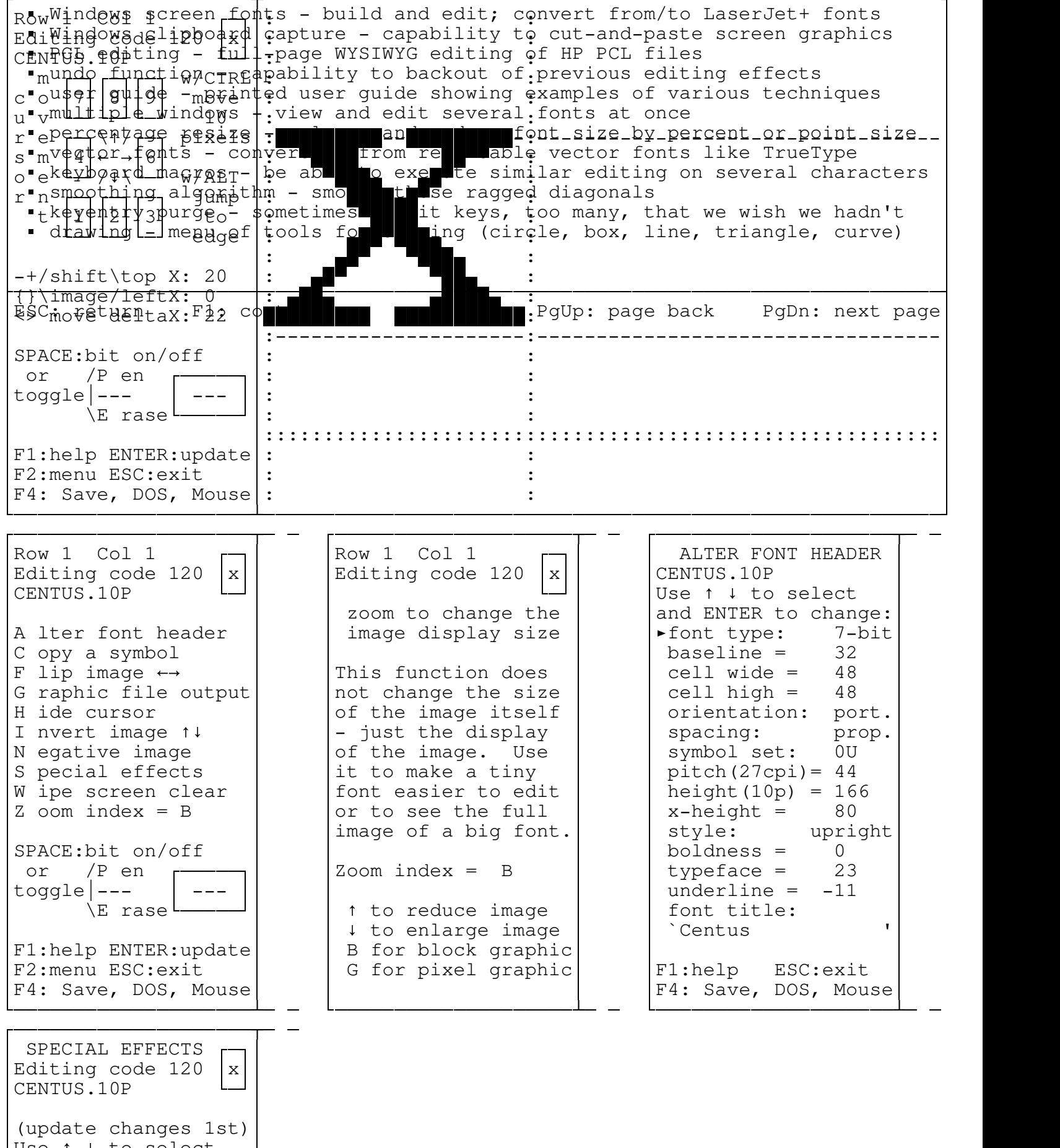

Use  $\uparrow$  to select | and press ENTER:

the contract of the contract of the contract of the contract of the contract of the contract of the contract o

-

- $\texttt{P9a}$  $\frac{1}{2}$ (tm)  $h$  $\dot{P}$  $\theta$  $h$ t $\overline{E}$ d $\theta$ t 6.1 Font Editor for HP LaserJet+ compatible laser printers  $\theta$ bold ight 1989 gohn G. Derrickson All Rights Reserved (released May 1993) - $\mathbb{R}$ quost a registered trademark of Hewlett-Packard Company | -HABy and the logo are trademarks of John G. Derrickson. negative image: NO | ove Ia<u>v</u> c<mark>ode: OFF -</mark> | Tay Code: OKF | Register FREE, send |  $r \in s$  ze  $\blacksquare$  high =  $\blacksquare$   $\blacksquare$  $\frac{1}{2}$   $\frac{1}{2}$   $\frac{1}{2}$   $\frac{1}{2}$   $\frac{1}{2}$   $\frac{1}{2}$  your name/address to:  $\frac{1}{2}$  bold, ghost, incline, alter font  $resize$  wide = 1  $\mid$ John G. Derrickson  $s$  ift  $h$  on  $s$   $\frac{1}{2}$  of  $\frac{1}{2}$ 834 Chestnut St. #1204  $s$  ift  $\blacksquare$  wide =  $\upsilon$  -Philadelphia, PA 19107 d **Lu**pe ial effects!| - - FRedfleran ESG: EXITE dive updat F4: Save-Moorepublic is the contraction of the money-back satisfaction guaranteed.  $\vert$  Help from the author: 215 922-1826; CompuServe 70240,261; GEnie J.DERRICKSON  $\vert$ ,他们的人都不能在这里,他们的人都不能在这里,他们的人都不能在这里,他们的人都不能在这里,他们的人都不能在这里,他们的人都不能在这里,他们的人都不能在这里,他们 ----Edit pixels, zoom, -scroll & context--- sensitive help. ---Special effects include: resize, ---- $\overline{1}$ d $\overline{e}$  =  $\overline{1}$  | John G. Derrickson | parameters, overlay, and convert -- $\mathbb{R}$   $\mathbb{R}$   $\mathbb{R}$   $\mathbb{R}$   $\mathbb{R}$   $\mathbb{R}$   $\mathbb{R}$   $\mathbb{R}$  Chestnut St. #1204  $\mathbb{R}$ between proportional and fixed. -- $\mathbb{P}^{\mathsf{I}}$  |  $\mathbb{P}^{\mathsf{A}}$  |  $\mathbb{P}^{\mathsf{A}}$  |  $\mathbb{P}^{\mathsf{A}}$  |  $\mathbb{P}^{\mathsf{A}}$  |  $\mathbb{P}^{\mathsf{A}}$  |  $\mathbb{P}^{\mathsf{A}}$  |  $\mathbb{P}^{\mathsf{A}}$  |  $\mathbb{P}^{\mathsf{A}}$  |  $\mathbb{P}^{\mathsf{A}}$  |  $\mathbb{P}^{\mathsf{A}}$  |  $\mathbb{P}^{\mathsf{A}}$  |  $\mathbb{$ Supports Microsoft-style mouse. -- $\blacksquare$ pē $\blacksquare$ ia $\blacksquare$   $\bar{\mathtt{e}}$  itects! | U.S.A.  $\blacksquare$ May be copied and used freely. -- tm - $\left| \frac{\text{F}_k}{\text{F}_k} \right|$   $\left| \frac{\text{F}_k}{\text{F}_k} \right|$   $\left| \frac{\text{F}_k}{\text{F}_k} \right|$   $\left| \frac{\text{F}_k}{\text{F}_k} \right|$   $\left| \frac{\text{F}_k}{\text{F}_k} \right|$ -format: FONTEDIT old.file new.file /options where: `old.file' & `new.file' are path names of old & new soft font files - $\dot{\gamma}$  /options' - press F3 to display help on options, F1 for general help - (Monochrome display users may need to specify screen mode; try `/C:0' first.)-- TPPPPPPPPPPPPPPPPPPPPPPPPPPPPPPPPPPPPPPPPPPPPPPPPPPPPPPPPPPPPPPPPPPPPPPPPPPW --Please copy this package and distribute to your friends and associates. ESC: return F1: contents - T - PgUp: page back PgDn: next page  Table of Contents and the contract of the contract of the contract of -T FontEdit Title Page and Copyright Notice and the contract of the contract of the contract of -F1 Table of Contents (this page) -F2 Program Description -F3 Installation (color, mouse, print-device, print-switch, quiet, sound) -F4 Main Menu (Alter, Combine, Delete, Files, Install, Print, Quiet, Read, Save) -F5 Character selection -F6 Alter Font (Cursor controls, Eraser, Pen, editing the font image) - F7 Alter Font (Copy, Flip, Hide cursor, Invert, Negative, Wipe, Zoom, mouse)--F8 Alter Font Description Header (Modify all font characteristic parameters) -F9 Special Effects (Bold, Ghost, Incline, Negative, Overlay, Resize, Shift) and the contract of the contract of the contract of and the contract of the contract of the contract of -Appendixes: -A Acknowledgements, Bibliography -B Naming soft font files (TTTTTTTT.PPO - title, point size, orientation) -C Registration / Purchase Order (purchase is not required to register) -D Details about failsafe facility, Hackers note -E Enhancements planned and the contract of the contract of the contract of and the contract of the contract of the contract of ESC: return F1: contents - 1 - PgUp: page back PgDn: next page ------- Program Description -and the contract of the contract of the contract of -JaDy(tm) FontEdit version 6.1, May 1993. Free to copy, use & register.

 JaDy is a trademark of John G. Derrickson. Copyright 1989 John G. Derrickson- THIS PROGRAM IS PROVIDED FREE WITHOUT WARRANTY. OFFER VOID WHERE PROHIBITED.-Distributors must show the version number wherever the program is listed.

and the contract of the contract of the contract of

-

-

-

-

-

-

The FontEdit program is a softfont editor for HP LaserJet+ type printers. Edit softfonts and build your own fonts. Change pixels of characters as

large as one inch tall with zoom and automatic viewpoint scrolling. (Some laser printers cannot accommodate fonts that exceed one-half inch in size.) Special effects include bold, ghost, incline, overlay, resize and shift. Convert between fixed/proportional. Change font descriptor parameters.  $\vert$ Screen mode, mouse, sound and print port are customizable on command line.  $\vert$ Context-sensitive online help. Needs 280K memory, more for large fonts. Works with non-graphic text, CGA, EGA, VGA, Hercules (see Installation), and AT&T 6300 and compatible displays. Supports Microsoft-compatible mouse. Tested with the Gateway 2000 386SX/16, HandBook and other computers and with the Tandy LP1000, Panasonic KX-P4410 and HP LaserJet IIID printers. Word processing programs need to know the width of each character to be able to do justification (flush right margins). Program CTABLESW (included) can build character width tables for MS Word, PC-Write and XyWrite. Program MAKELANH (included) converts portrait fonts to landscape.

-

-

-

-

-

-

-

-

-

-

-

-

-

-

ESC: return F1: contents - 2 - PgUp: page back PgDn: next page